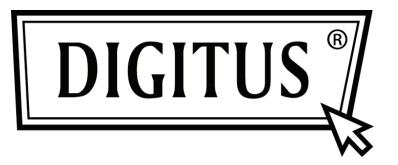

# **PLACA ADICIONAL PCI EXPRESS EM PARALELO I/O COM 1 PORTA**

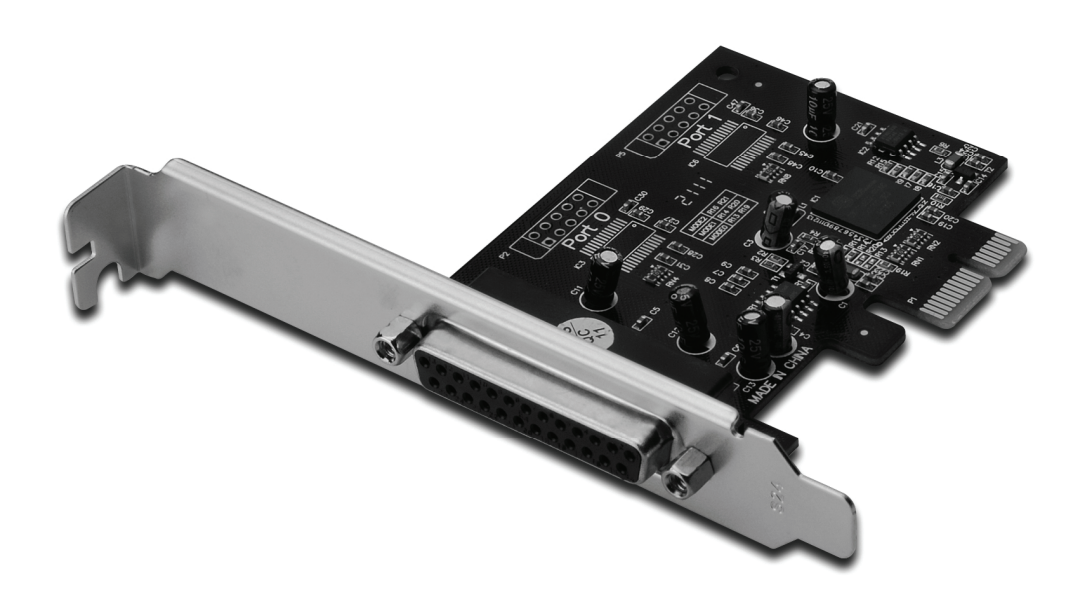

**Manual de instruções DS-30020-1** 

#### *Funções e benefícios*

- 1. Em conformidade com o padrão PCI Express Base 1.1
- 2. Em conformidade com o padrão PCI Power Management 1.2
- 3. Adiciona uma porta IEEE1284 em paralelo ao sistema
- 4. Suporta Porta em Paralelo Padrão (SPP), Porta em Paralelo Melhorada (EPP) e Porta com Capacidade Melhorada (ECP)
- 5. Taxa de transferência de dados de até 2.5Mbps PCI-Express x1
	- 1 x conector fêmea DB25

#### *Requerimentos do sistema*

Windows® 2000, Sever 2003 / XP / Vista / Win 7 Sistema compatível com PCI Express, com um conector para PCI Express disponível

### *Conteúdo da embalagem*

- 1 x placa em paralelo PCIe com 1 porta
- 1 x CD do dispositivo
- 1 x manual de instruções

### *Instalação do hardware*

- 1. Desligue o seu computador.
- 2. Desconecte o cabo de alimentação e remova a tampa do seu computador.
- 3. Remova a tampa do conector para PCIe livre.
- 4. Para instalar a placa, alinhe com cuidado o conector BUS da placa com o conector para PCIe da placa-mãe. Encaixe a placa com firmeza.
- 5. Coloque de volta os parafusos da tampa do conector, para afixar a placa.
- 6. Coloque de volta a tampa do computador e torne a conectar o cabo de alimentação.

# *Instalação do dispositivo*

## *Para Windows® 2000/ XP / Server 2003 / XP / Vista / Win 7*

- 1. Insira o CD do dispositivo no leitor de CD-ROM.
- 2. Na janela **Novo Hardware Encontrado**, selecione **Instalar o software automaticamente (recomendado)**, e então clique em **Next**.
- 3. Se aparecer a janela **Instalação de hardware**, clique em **Continue Anyway**, e então clique em **Finish** para completar a instalação do dispositivo.

## *Para Windows® Vista 32bit/64bit*

- 1. Insira o CD do dispositivo no leitor de CD-ROM.
- 2. Na janela **Novo Hardware Encontrado**, selecione **Localizar e instalar software do dispositivo (recomendado)**.
- 3. Clique em **Next** para continuar a instalação.
- 4. A janela **Adicionar novo hardware** perguntará se **Deseja instalar o software deste dispositivo**. Clique em **Install** para continuar a instalação.
- 5. Clique em **Close** para completar a instalação do dispositivo.

# *Para Windows® 7 32bit/64bit*

- 1. Insira o CD do dispositivo no leitor de CD-ROM.
- 2. Na janela **Novo Hardware Encontrado**, selecione **Localizar e instalar software do dispositivo (recomendado)**.
- 3. Clique em **Next** para continuar a instalação.
- 4. A janela **Adicionar novo hardware** perguntará se **Deseja instalar o software deste dispositivo**. Clique em **Install** para continuar a instalação.
- 5. Clique em **Close** para completar a instalação do dispositivo.

#### *Verificar a instalação do dispositivo no Windows®*

Clique na aba **Gestor de dispositivos** nas Propriedades do sistema, acessíveis a partir do painel de controlo do Windows. Aparecerá uma **Porta para placa PCI Express em paralelo …**  instalada na opção **Portas (COM & LPT)**.